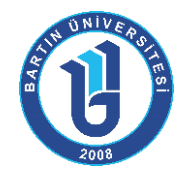

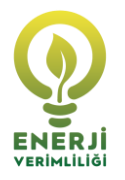

**1. ADIM:** [http://ubys.bartin.edu.tr](http://ubys.bartin.edu.tr/) adresi üzerinden kullanıcı adı ve şifre girerek *"Üniversite Bilgi Yönetim Sistemi"*ne giriş yapılır.

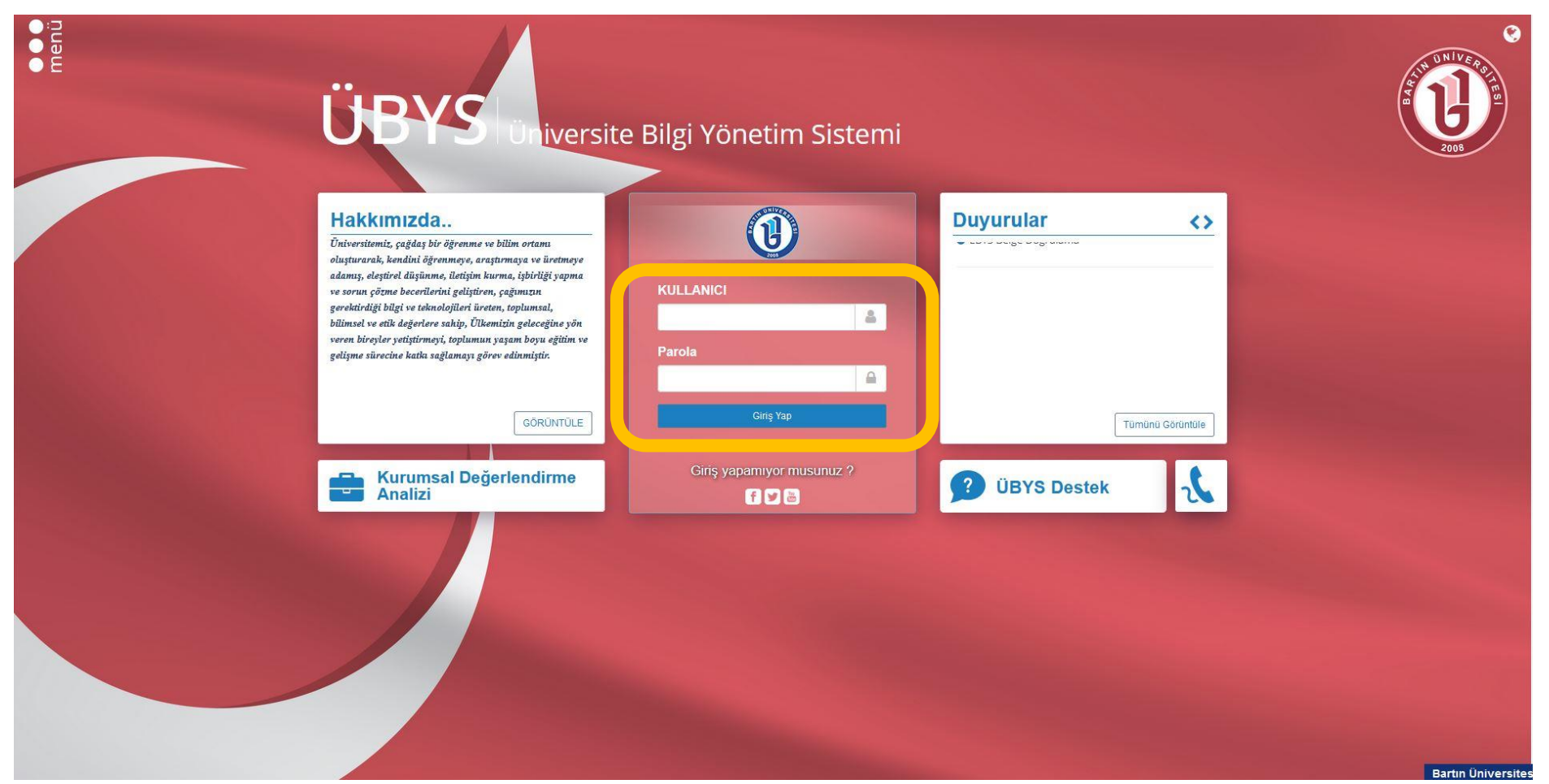

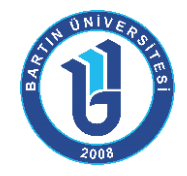

**CONTRACTOR** 

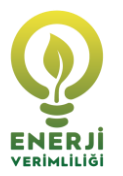

**2. ADIM:** Açılan ekranın sol üst köşesinde yer alan *"Menü"*ye tıklanır.

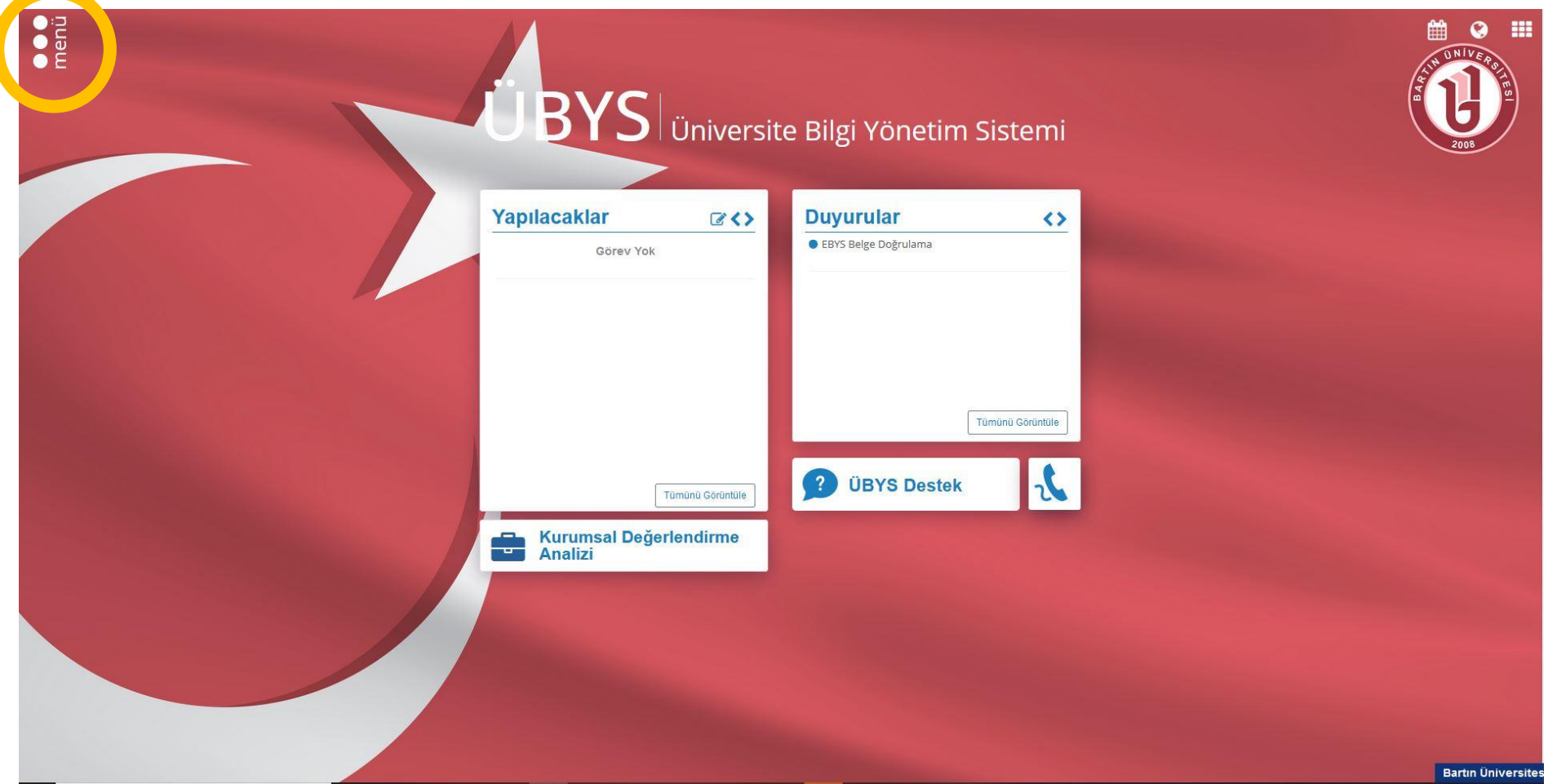

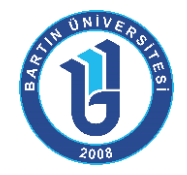

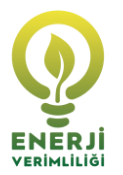

**3. ADIM:** Açılan menüde yer alan *"Öğrenci Bilgi Ekranı"*na tıklanır.

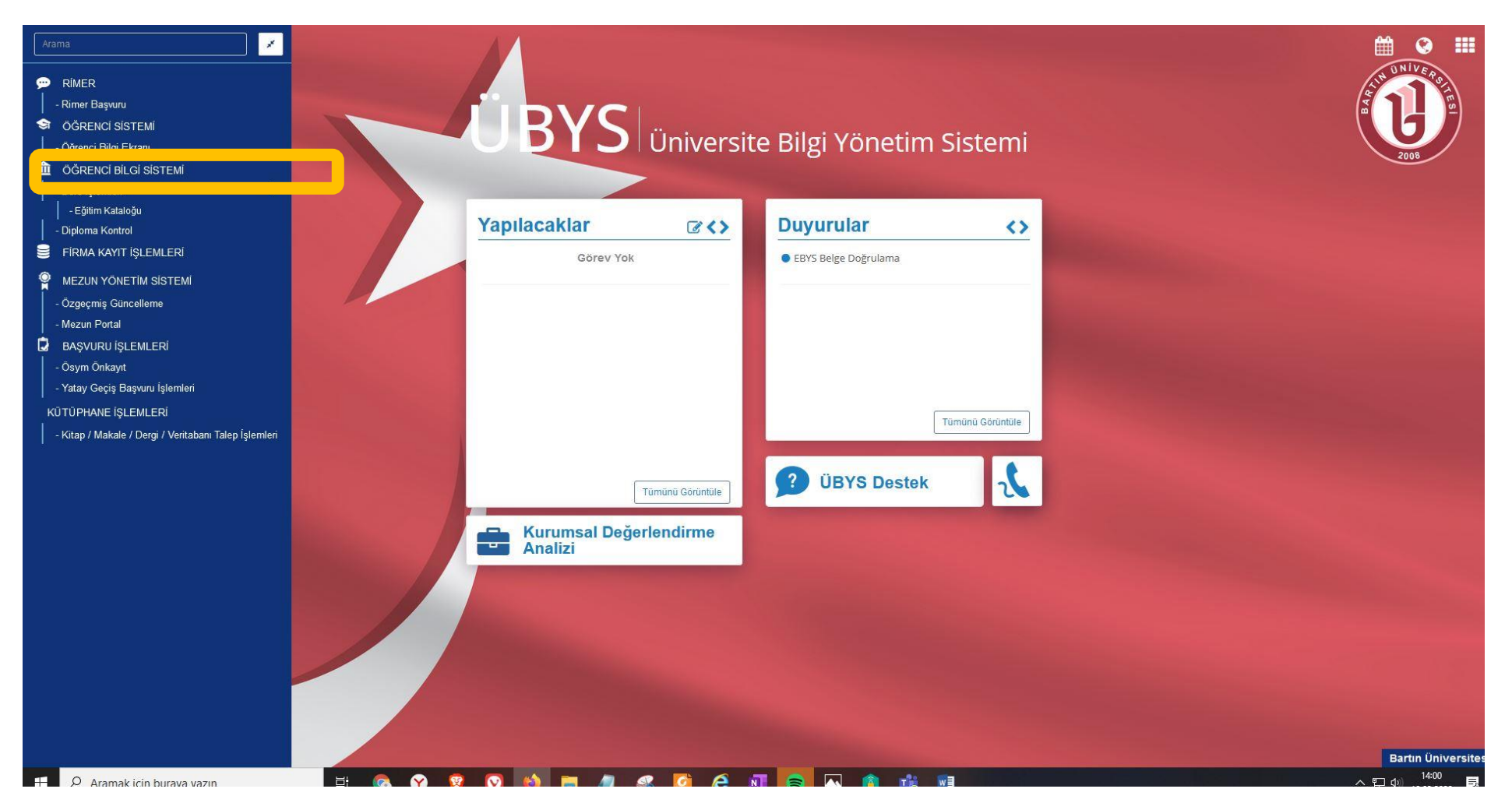

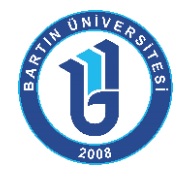

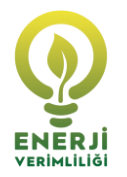

**4. ADIM:** Öğrenci bilgi ekranının solunda yer alan *"Lisansüstü Yayın Bilgisi"*ne tıklanır.

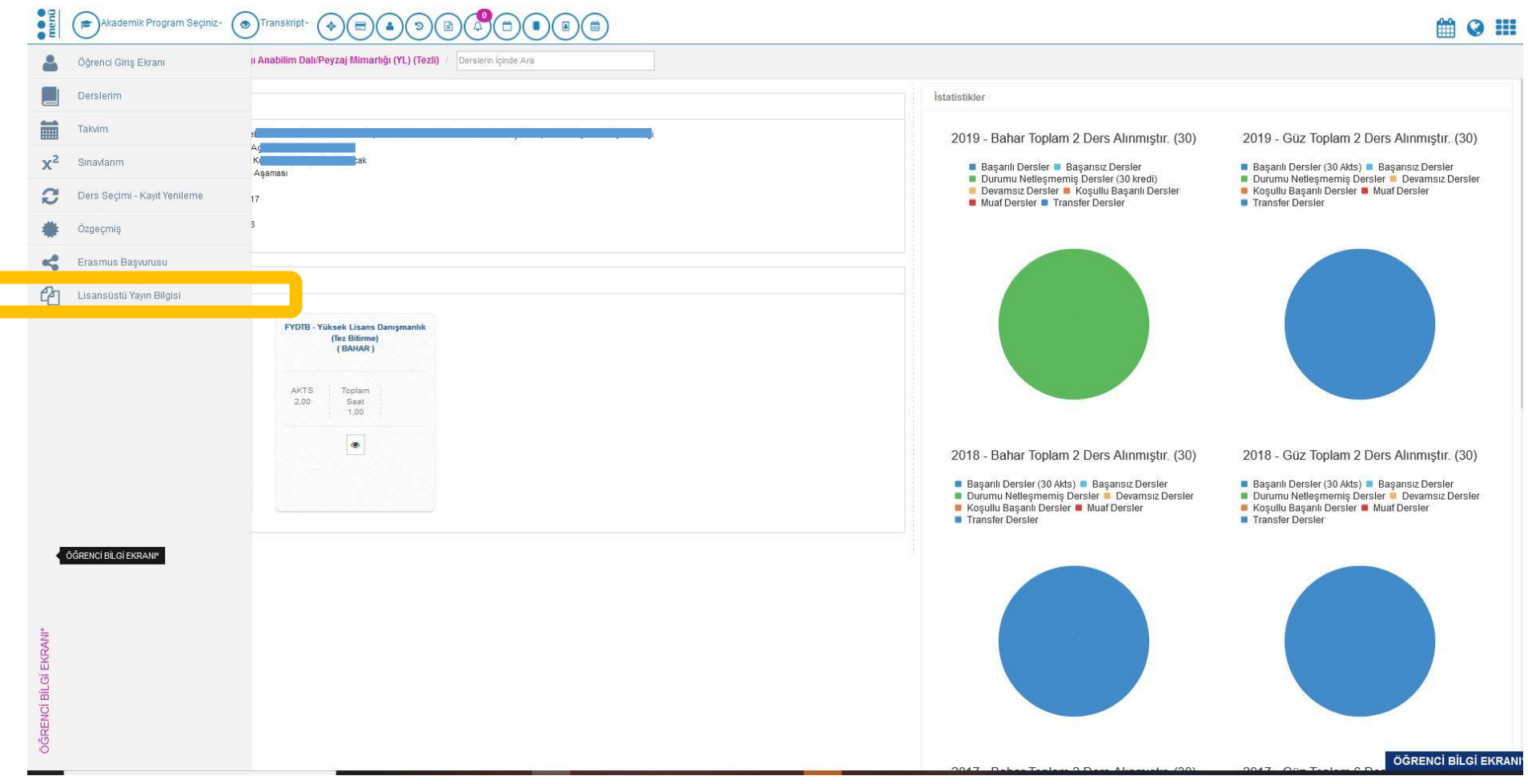

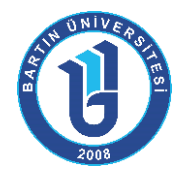

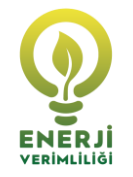

**5. ADIM:** Açılan lisansüstü yayın bilgisi kısmına tüm bilgiler eksiksiz ve doğru bir şekilde girilerek "Kaydet"e tıklanır.

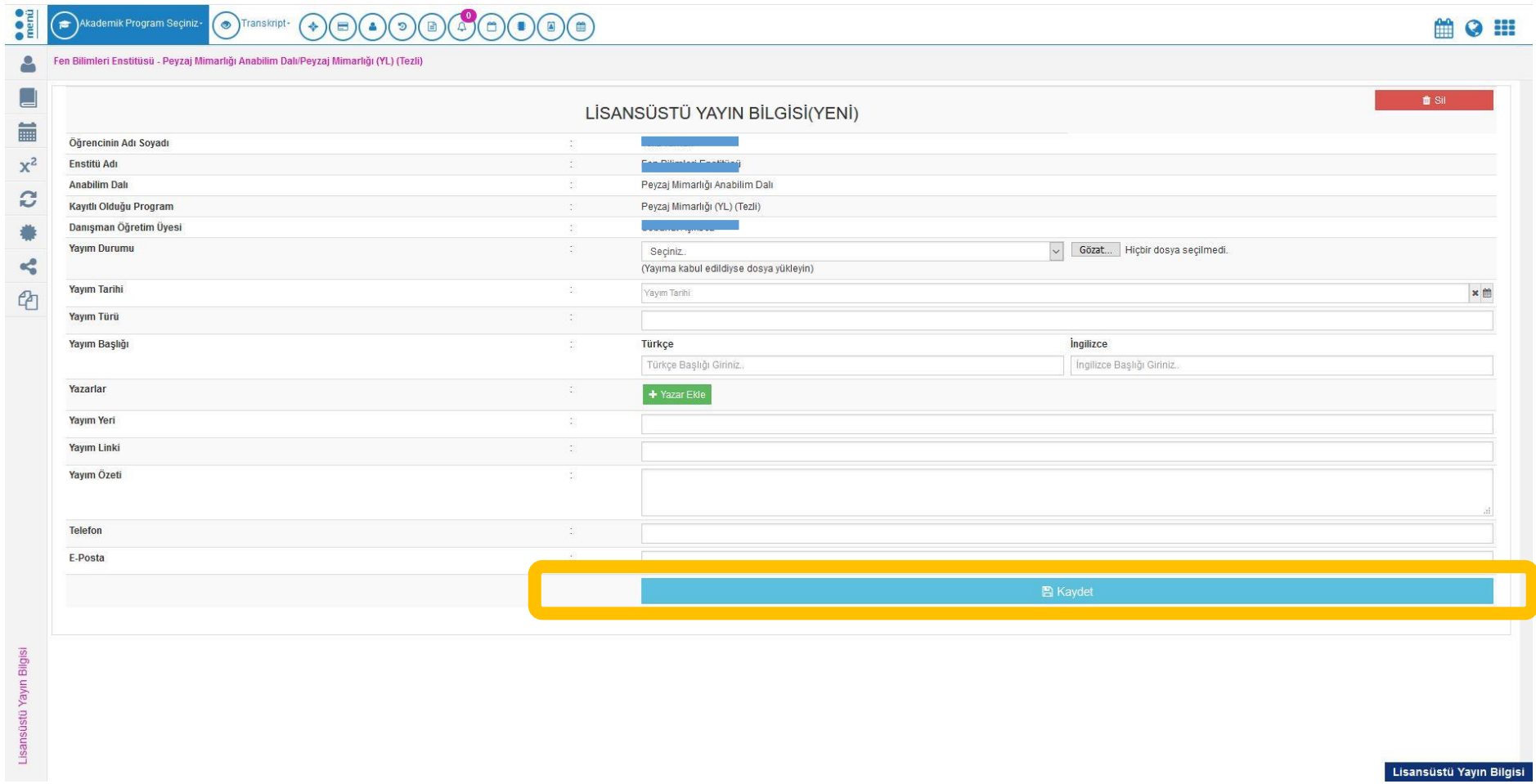

Lisansüstü Yayın Bilgisi